ACER Group

1062 N. Kraemer Place 244 N. Randolphville Road Anaheim, CA 92806 Piscataway, NJ 08854<br>
Tel: 714-632-9701 Fax: 714-632-9730 Tel: 732-752-9100 Fax: 732-752-9101 Tel: 714-632-9701 Fax: 714-632-9730 http://www.acergroup.com http://www.acergroup.com info@acergroup.com acer\_klim@yahoo.com

Springwood Industrial, Inc. Klim Industrial, Inc.

Axis Lag Over Max Error 1. Check power for driver "X31" (L1, L2, L3). Must be 390-410V 3-phase even.

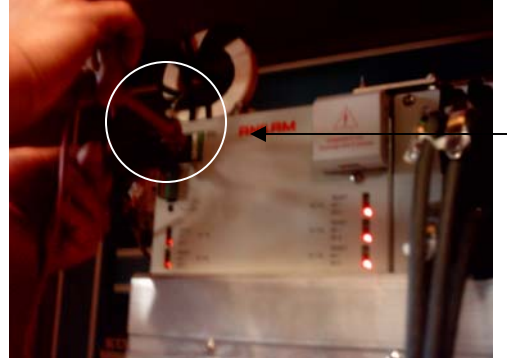

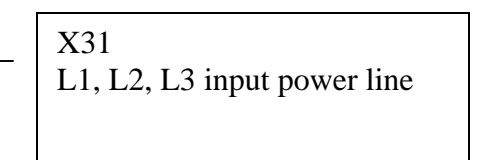

2. Check control cable and wire connection. Turn of machine.

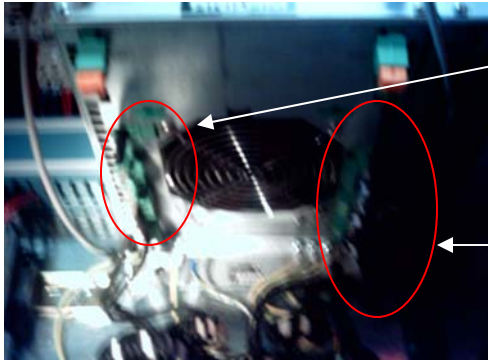

Spindle X80 (U, V, W)

X81, X82, X83, X84

 Check servo power cable. X axis X81 (U1, V1, W1) Y axis X82 (U2, V2, W2) Z axis X83 (U3, V3, W3) Spindle axis X80 (U, V, W)  $4<sup>th</sup> axis$ X84 (U9, V9, W9) Check encoder cable

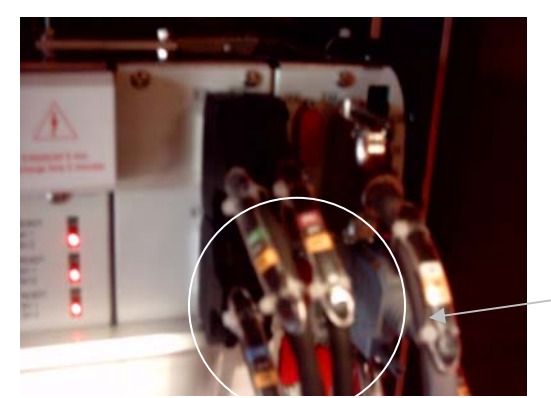

X15, X16, X17, X18

X axis X15 Y axis X16 Z axis X17  $4<sup>th</sup> axis X18$ Spindle axis X19

3. Check motor power/encoder cable. If the lag over max error always happens on any axis (X, Y, Z or spindle) when you run the machine, go directly to check the connection of the power cable and encoder cable. Make sure it will connect.

If you are not sure which axis has the problem, please check the following: 1. Deactivate the spindle motor:

Software Options  $\rightarrow$  2. Setup Utility, Press Enter  $\rightarrow$  1. Machine Constants (MC), Press Enter  $\rightarrow$  Press F7 (hard key) "Find"  $\rightarrow$  type "2903", Press Enter  $\rightarrow$ MC2903 will display "Spindle Motor Type:" (for example, SM075C) **write down the displayed model number!!**, Press Enter  $\rightarrow$  Password: **Z48** press Enter  $\rightarrow$ highlight None, Press Enter. Press F10 (Exit) twice  $\rightarrow$  back to Software Options  $\rightarrow$  Press F1, F2, F9, F10 to

reboot machine  $\rightarrow$  Press Enter twice to reach main screen  $\rightarrow$  Press Servo Reset  $\rightarrow$ Home Machine

Make simple loop program for X, Y, Z movement test, for example Loop 20; X6; X0; End.

If error goes away, then we know the problem occurs on the spindle. If error still occurs,

2. Deactivate the Z axis (MC2203) and test: Perform the same process as 1.

If error goes away, then problem occurs on the Z axis, if not,

3. Deactivate the Y axis (MC 2103) and test. If error goes away, then problem occurs on Y axis, if not, the only problem will be the X axis.

After we determine the problem, check the power and encoder cable and make

## sure it is not loose. Y Axis

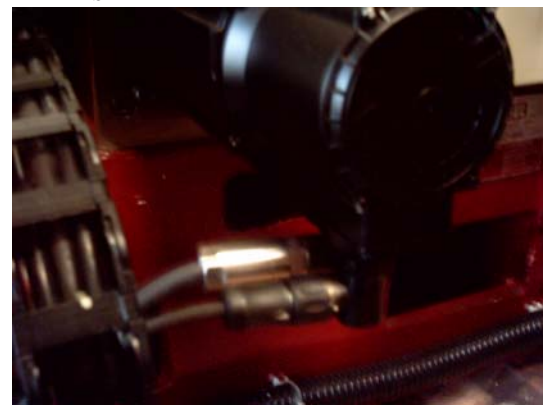

Z Axis

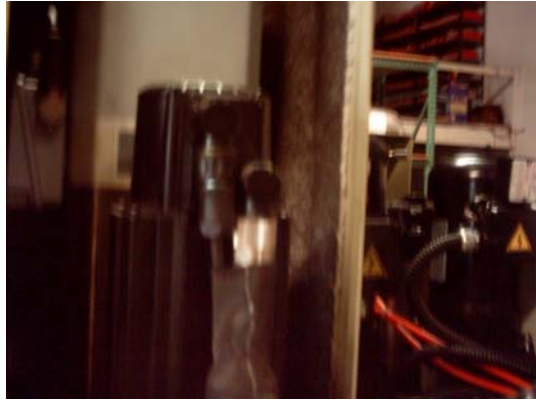

X axis

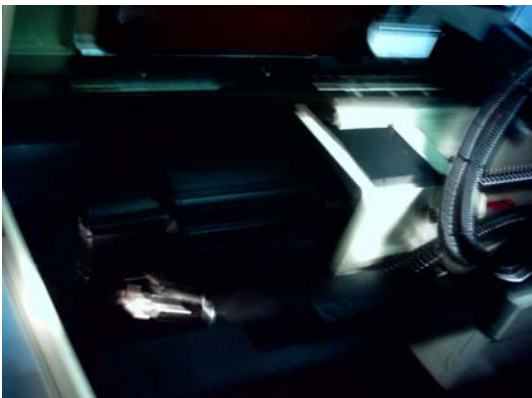

FYI: If spindle still can run up to certain rpm speed, for example 1200 rpm, but it fails when it exceeds this speed, "Axis lag over max" error message displays, the problem will be the control's CPU. If the spindle does not work at all, follow the same procedure for other axis.

4. Check motor and motor cable: 1. Turn on machine. Activate all motor (make sure right motor model number on each axis, for example SM075 on spindle). Test machine to see if all machine functions are working properly.

2. If problem still exists, turn off machine. Turn off machine. Disconnect phoenix connector (lose two screws and unplug) for the problem axis, for example Y axis X82, use ohmmeter (use smallest indicator) check every two legs (U2-V2/U2-W2/V2-W2). The number should not be more than 10% different.

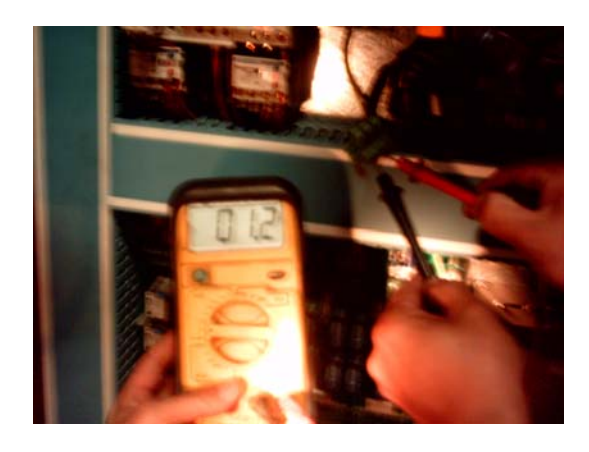

Disconnect motor cable and use ohmmeter to check the three legs. Every two legs should be even. If not even, problem is the motor. If even, the problem is the cable.

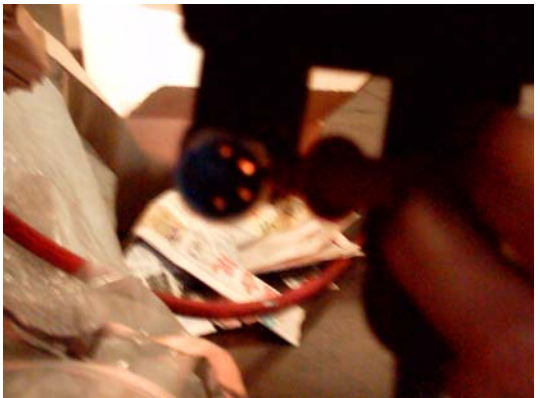

If the problem disappears after Step 1, the problem will be the driver and encoder. Check encoder first by unplugging X16 (Y axis) on control side and motor side, then plug new encoder cable directly to X16 and motor to test. If problem disappears, encoder problem. If problem still exists, the only problem is to change the driver.

## Quick Reference

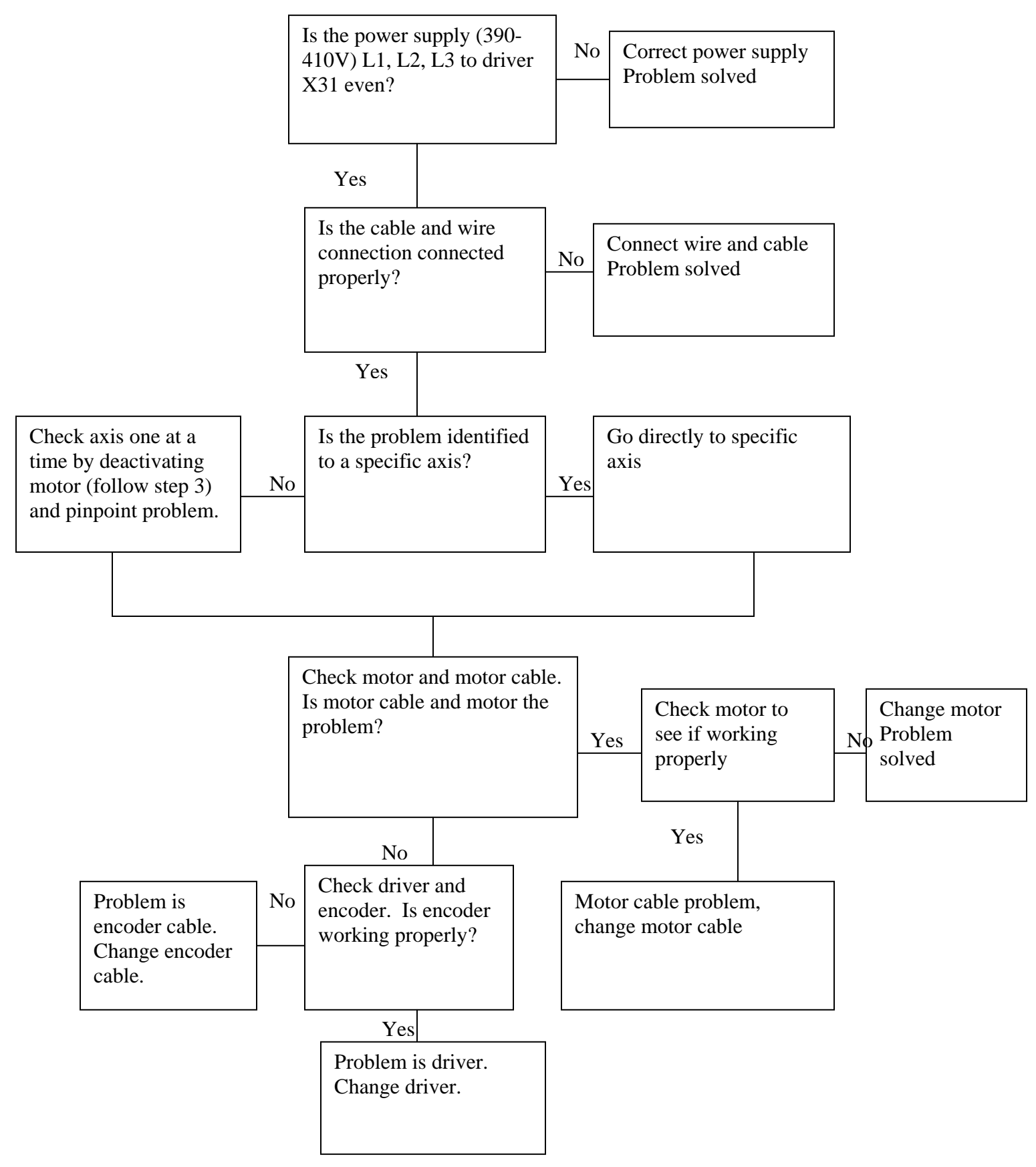